#### Collaborative Tools 1 Project Management and Workflow

# **Mark Miesch** (JCSDA) JEDI Academy – 4-7 June 2018

### The Way of a JEDI

#### **‣** *Collaborative*

- ✦ *A Joint Center (JCSDA)*
	- *- Partners, collaborators, stakeholders, community*
- ✦ *A Joint Effort (JEDI)*
	- *- Distributed team of software developers, with varying objectives and time commitments*
- **‣** *Agile* 
	- ✦*Innovative*
	- ✦*Flexible and Limitless (future-proof)*
	- ✦*Responsive to users and developers*
	- ✦*Continuous delivery of functional software*

### **Outline**

- **‣** *git/GitHub*
	- ✦ *Version control*
	- ✦ *Enhancements and bug fixes immediately available to distributed community of developers*
	- ✦*Code review, issue tracking*
	- ✦*Community exports (Code distribution) …and imports (ecbuild, eckit, fckit)*
- **‣** *Git-Flow* 
	- ✦ *Innovation*
	- ✦ *Continuous Delivery*
- **‣** *ZenHub*
	- ✦ *Agile project management*
	- ✦ *Enhances GitHub's issue tracking and code review functionality*

# **GitHub**

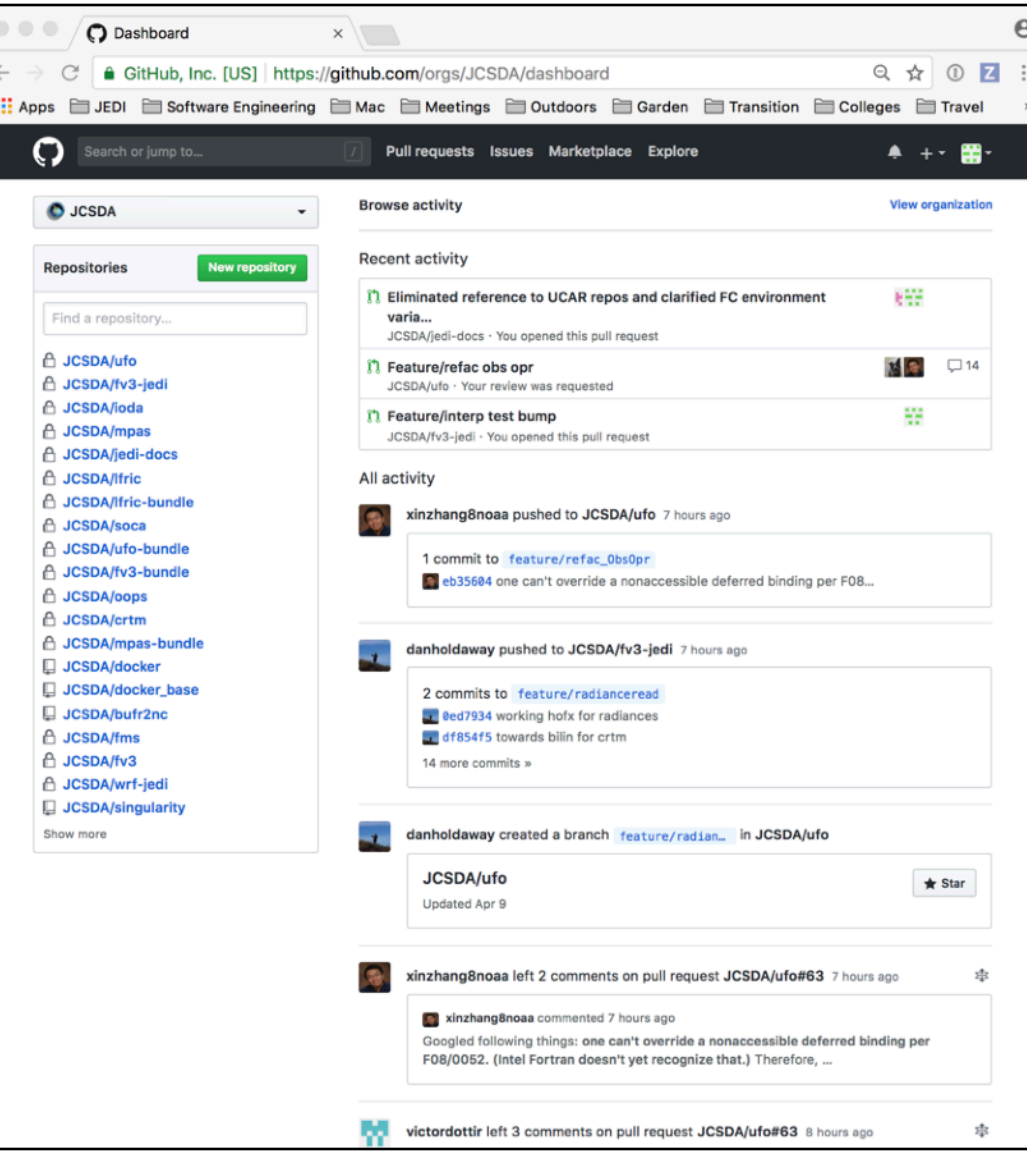

R SATELLITE DATA

## GitHub Teams

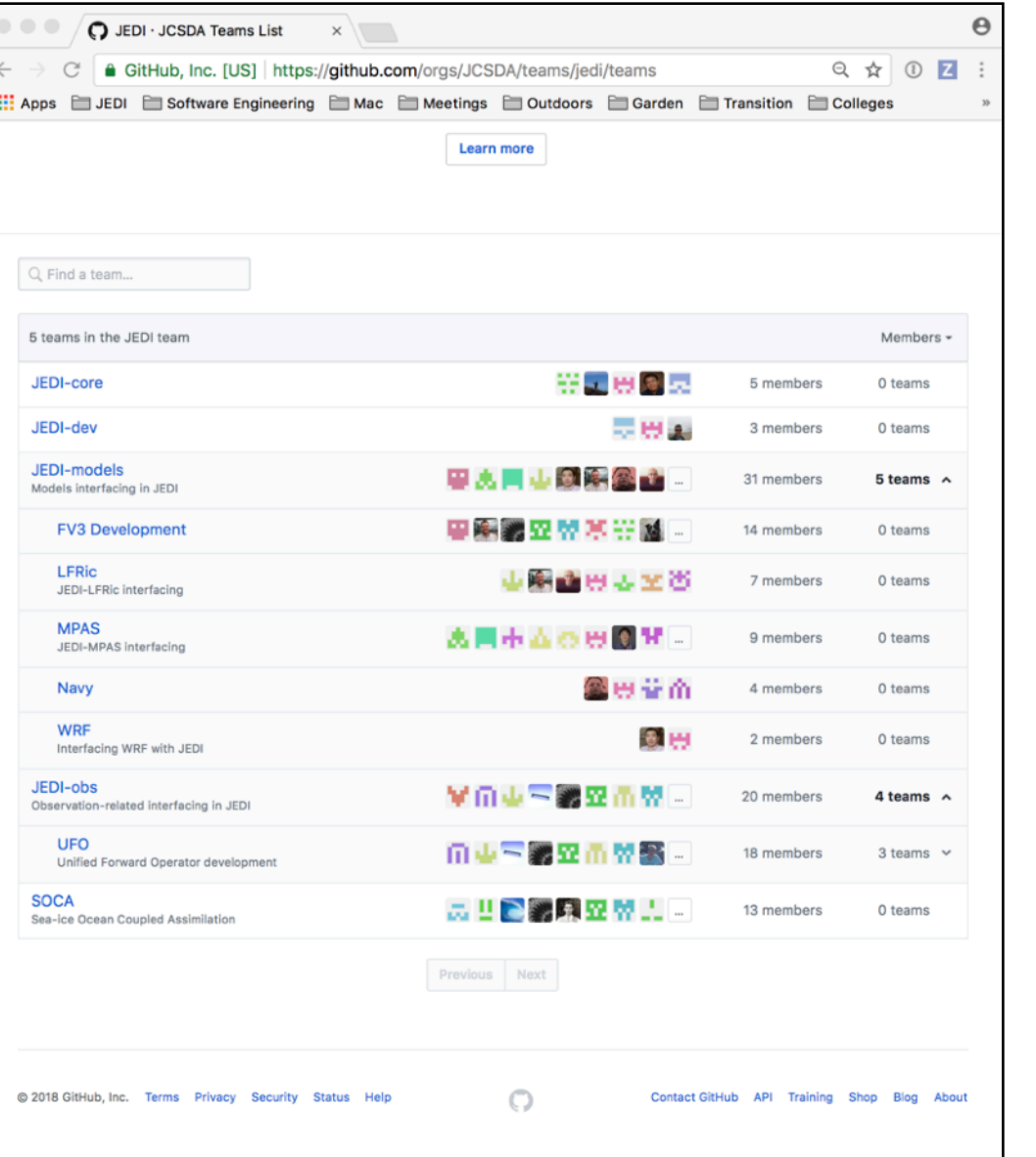

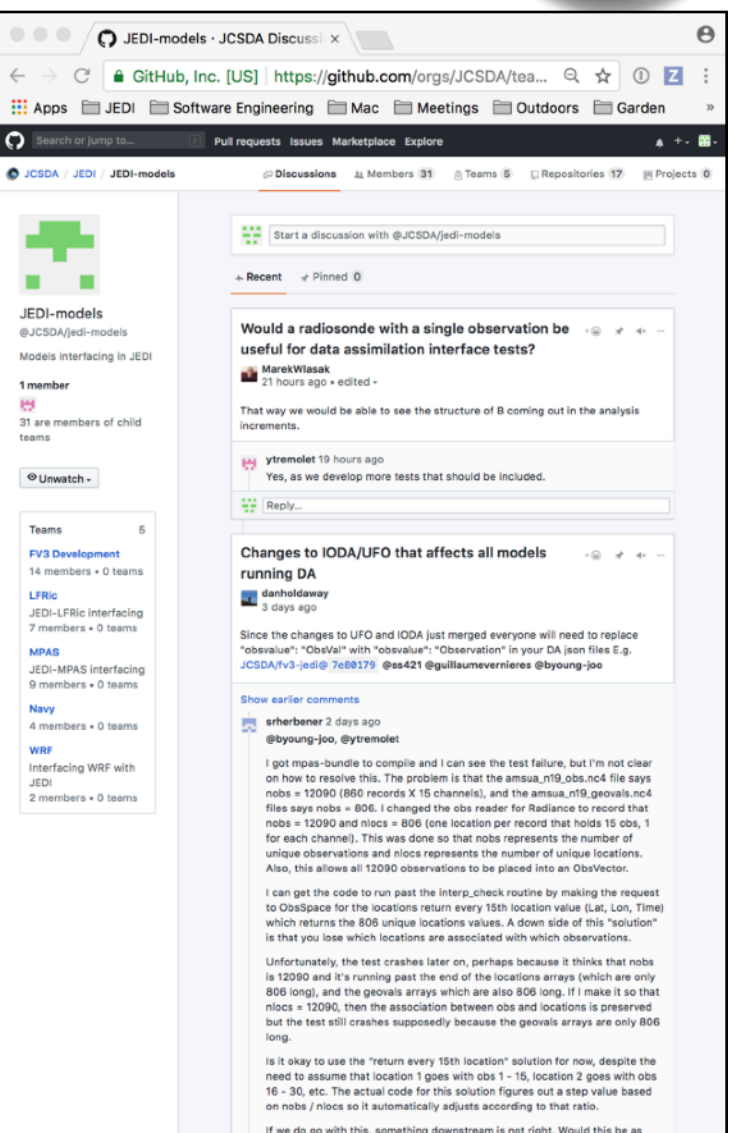

 $\mathop{\mathrm{H}\mathrm{H}}$  $\overline{\circ}$ 

> п п

Moo  $1<sub>m</sub>$ ₩ SATELLITE DATA

# GitHub Teams

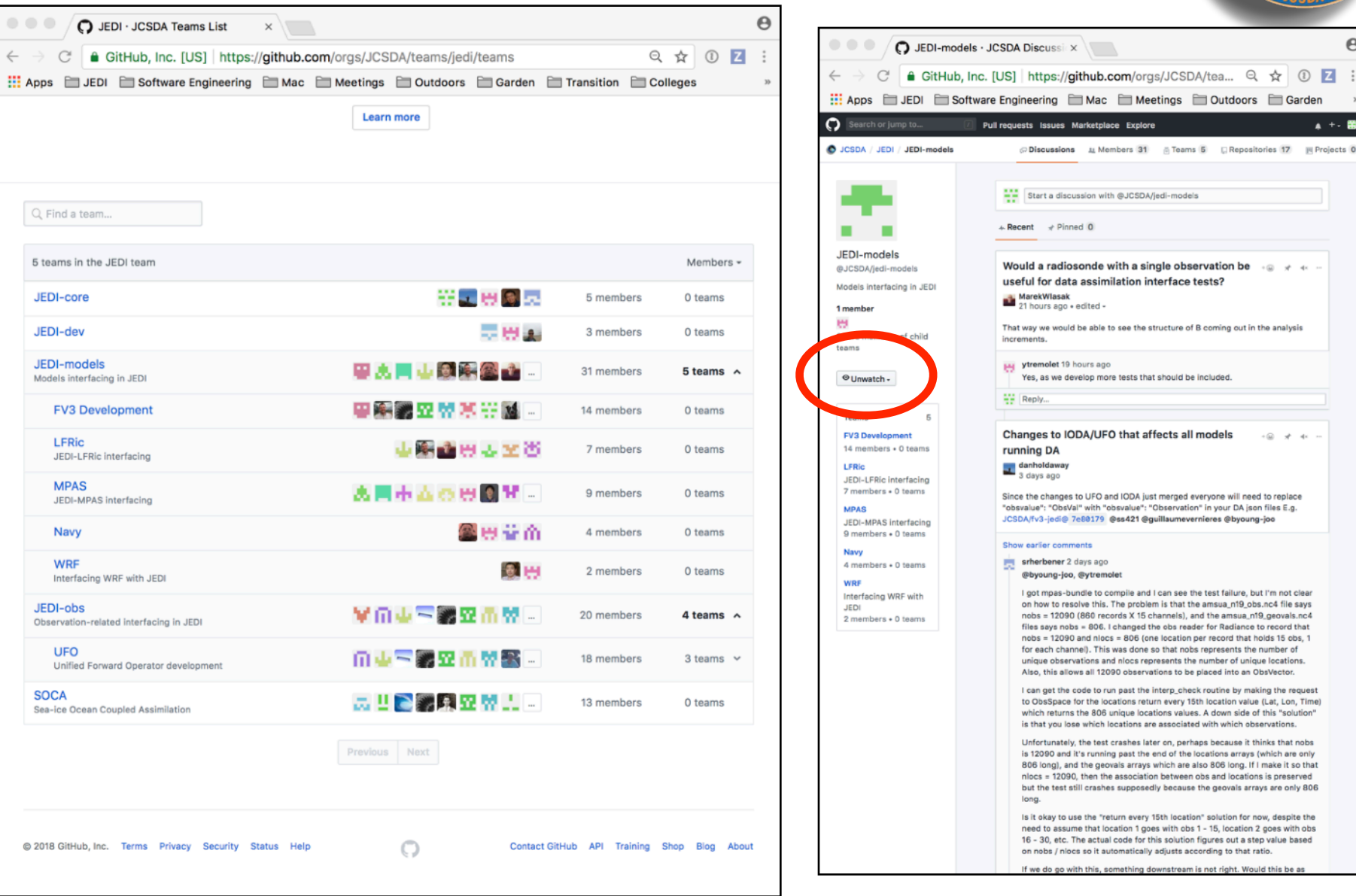

**TELLITE DA** 

### git/GitHub (JEDI tips)

#### **‣** *Work with JEDI bundles*

- ✦*Clone bundle repo*
- ✦*Let ecbuild do the rest*
- ✦*If that doesn't work, read the README file*
- ✦*Get in the habit of running make update after ecbuild*
- ✦*Edit the CMakeLists.txt file to use your local version*

#ecbuild bundle( PROJECT ufo GIT "https://github.com/JCSDA/ufo.git" BRANCH develop UPDATE ) ecbuild\_bundle( PROJECT ufo SOURCE "~/jedi/src/ufo-bundle/ufo" )

#### **‣** *Cache your GitHub credentials*

git config --global credential.helper 'cache --timeout=3600'

### Git-LFS

- **‣** *LFS = Large File service*
	- ✦*Increases GitHub size limits for individual files from 100 MB to 2GB*
	- ✦*Cumulative storage purchased in 50 GB data packs*
	- ✦*Used for anything that isn't code (data files, restart files, etc)*
- **‣** *Transparent to the user*
	- ✦*When you push to GitHub, any files that are tracked by LFS will go to a remote server (the LFS Store)*
	- ✦*The GitHub repo will only contain a pointer to that file*
	- ✦*When you fetch/pull/clone an LFS-enabled repo from GitHub, LFS will check to see if you have the large files on your computer (local LFS cache). If not, it will retrieve them from the LFS Store as needed.*

### Using Git-LFS

#### **1) Extension to git**

‣ brew install git-lfs

#### **2) See if git-lfs is already enabled for that repo**

 $\rightarrow$  git lfs track

#### **3) If not already sufficient, then add appropriate tracking patterns**

- $\rightarrow$  git lfs install # only if step 2 returns nothing
- ‣ git lfs track \*.nc4

#### **4) Add your large files to the repo**

#### **5) Make sure your files and patterns are tracked by git**

- ‣ git add .gittattributes
- $\rightarrow$  git add  $*$  # new files

**6) commit, push, pull, fetch, clone and proceed as you would with any other repo**

### Git-Flow

#### *Git Flow is:*

- **‣** *A Philosophy*
	- ✦ *Optimal for Agile Software Development*
		- *- Innovation*
		- *- Continuous Delivery*
- **‣** *A Working Principle* 
	- ✦ *Enforcement of branch naming conventions soon to come*
- **‣** *An Application (extension to git)*
	- ✦ *Already installed in Singularity Container*
	- ✦ **brew install git-flow-avh # (Mac)**
	- ✦ **sudo apt-get install git-flow # (linux)**
	- ✦ **https://github.com/petervanderdoes/gitflow-avh**

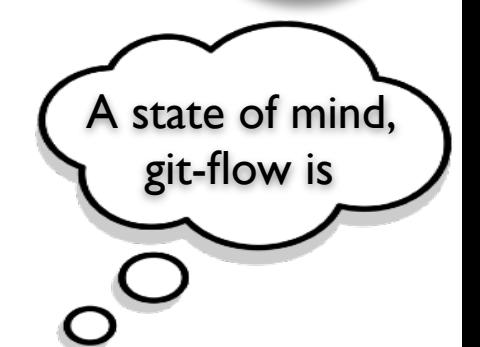

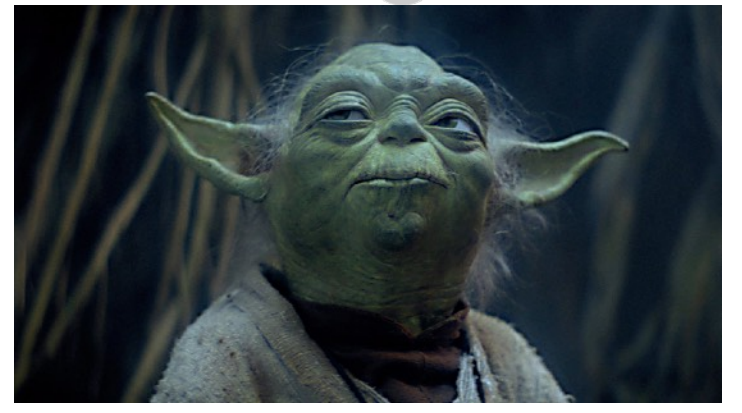

### The Git-Flow Manifesto

#### **http://nvie.com/posts/a-successful-git-branching-model/**

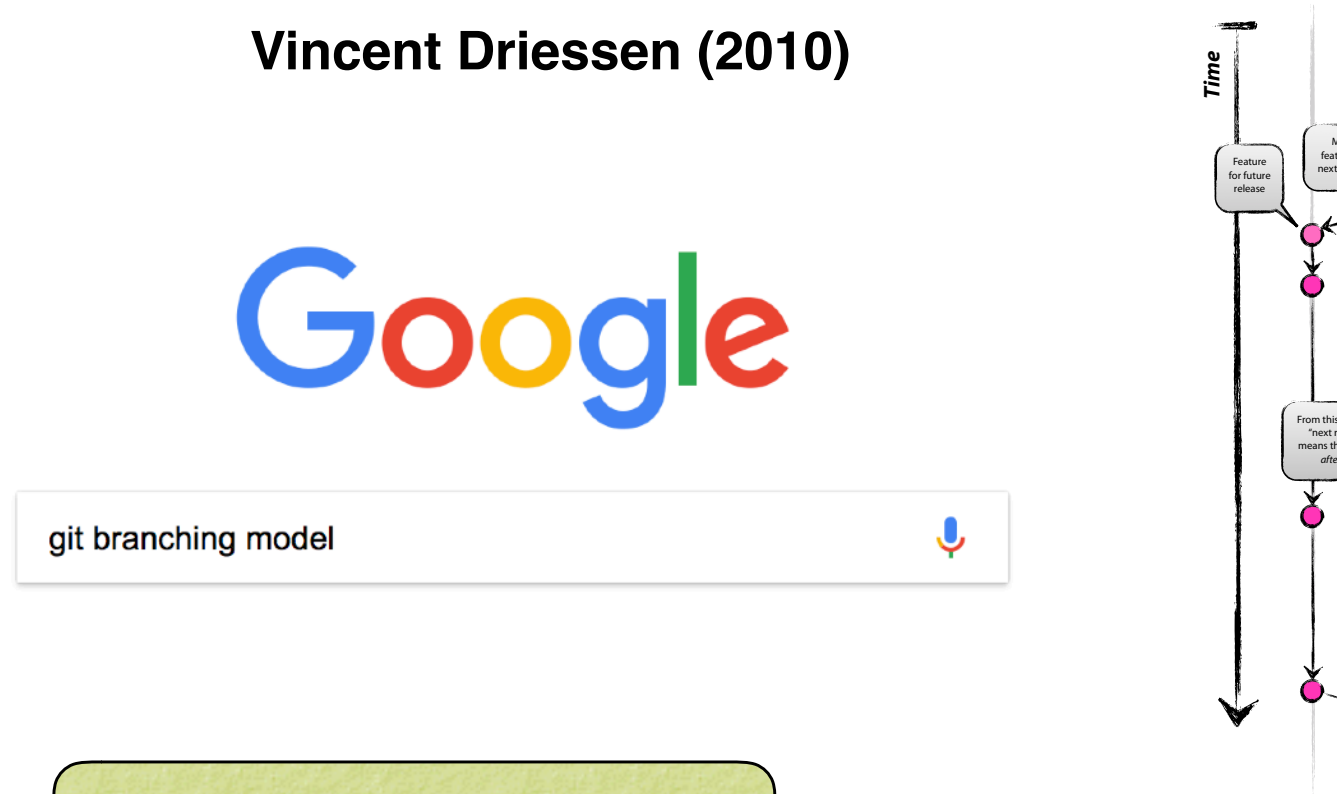

*Highly Recommended!*

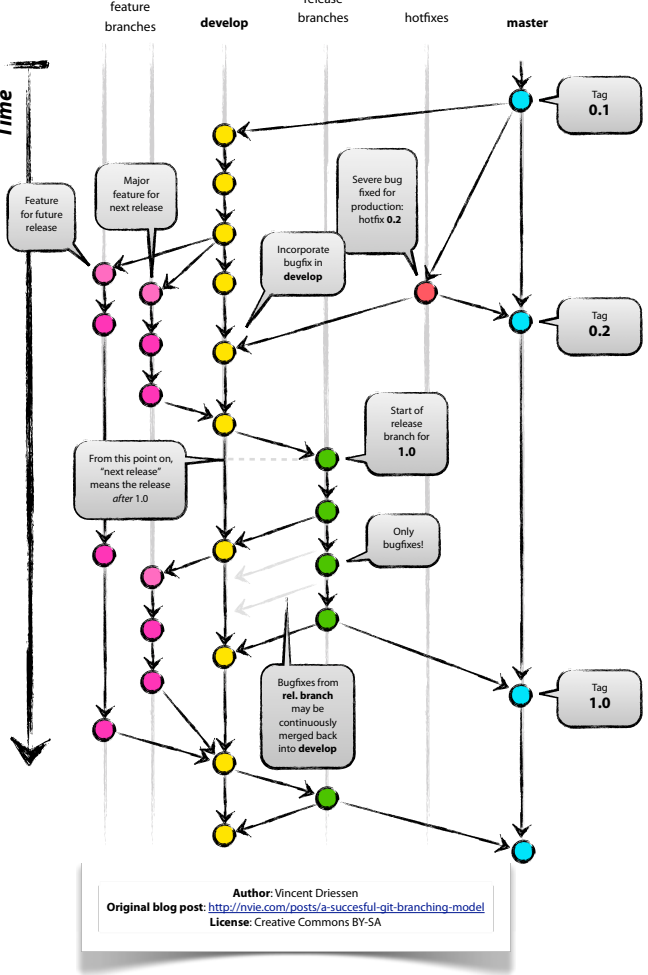

release

### The Git-Flow Manifesto: Takaways

- **‣** *master is for releases only*
- **‣** *develop*
	- *Not ready for pubic consumption but compiles and passes all tests*
- **‣** *Feature branches*
	- *- Where most development happens*
	- *- Branch off of develop*
	- *- Merge into develop*
- **‣** *Release branches*
	- *- Branch off of develop*
	- *- Merge into master and develop*
- **‣** *Hotfix*
	- *- Branch off of master*
	- *- Merge into master and develop*
- **‣** *Bugfix*
	- *- Branch off of develop*
	- *- Merge into develop*

### Life Cycle of a Feature branch

- **1) Enable git flow for the repo** 
	- **‣ git flow init -d**
- **2) Start the feature branch**
	- **‣ git flow feature start newstuff**
	- **‣ Creates a new branch called feature/newstuff that branches off of develop**
- **3) Push it to GitHub for the first time**
	- **‣ Make changes and commit them locally**
	- **‣ git flow feature publish newstuff**
- **4) Additional (normal) commits and pushes as needed**
	- **‣ git commit -a**
	- **‣ git push**
- **5) Bring it up to date with develop (to minimize big changes on the ensuing pull request)**
	- **‣ git checkout develop**
	- **‣ git pull origin develop**
	- **‣ git checkout feature/newstuff**
	- **‣ git merge develop**
- **6) Finish the feature branch (don't use git flow feature finish)**
	- **‣ Do a pull request on GitHub from feature/newstuff to develop**
	- **‣ When successfully merged the remote branch will be deleted**
	- **‣ git remote update -p**
	- **‣ git branch -d feature/newstuff**

## Git-Flow: Lingering Questions

- **‣** *What about forks?*
	- ✦ *For now, developers can work off the central repo*
	- ✦ *As the project grows, each parter/collaborator institution will maintain a fork (merge with central repo as needed)*
	- ✦ *Forking may also be useful for public releases*
- **‣** *What if I can't install git-flow?* 
	- ✦ *Just be sure to use the proper naming and branching conventions* 
		- **- feature/mybranch**
		- **- release/mybranch**
		- **- bugfix/mybranch**
		- **- hotfix/mybranch**
- **‣** *More?*

### Agile Software Development

#### **‣** *12 Agile Principles*

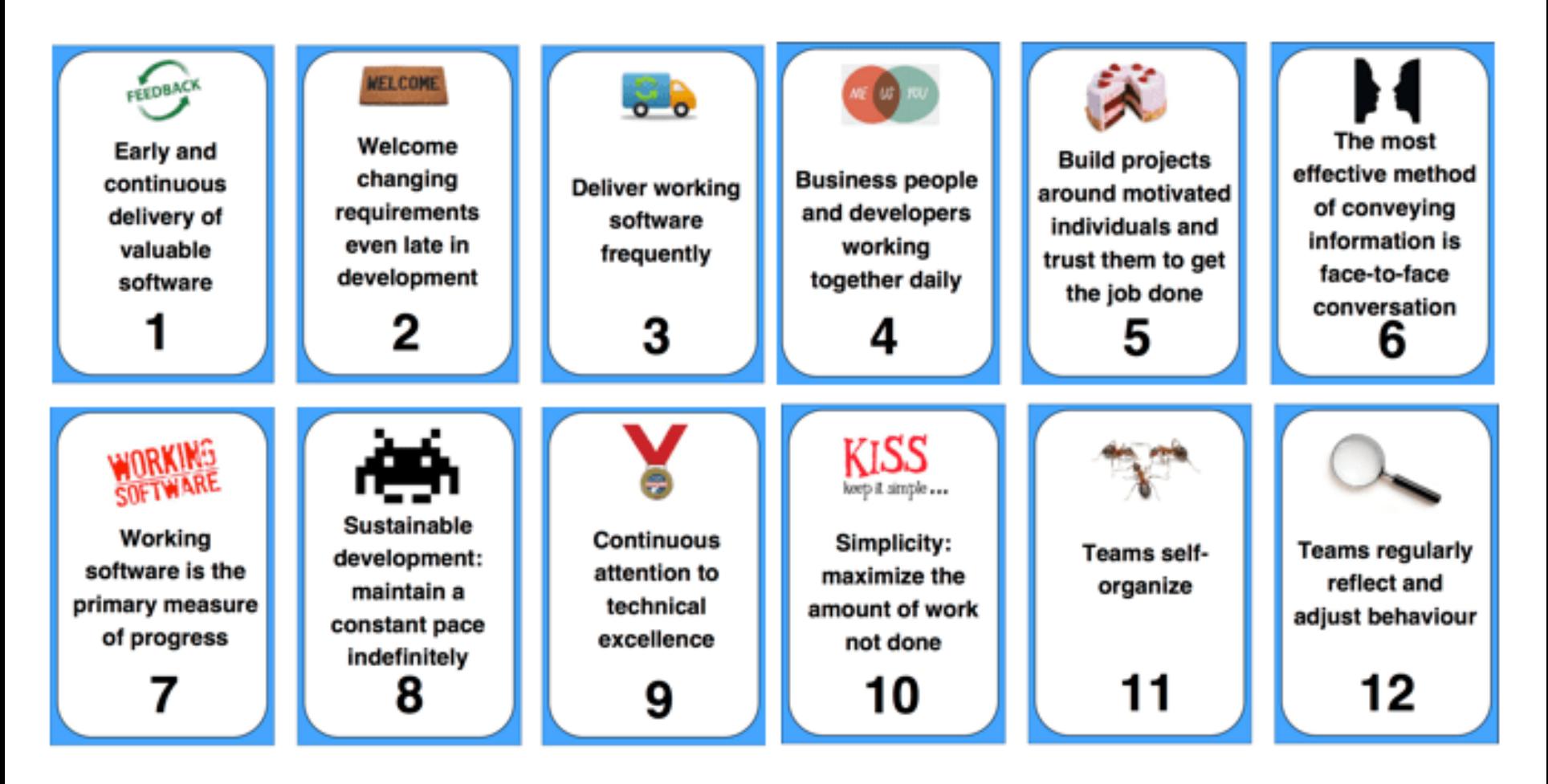

#### **https://nomad8.com/**

**COR SATELLITE DATA** 

### Agile Software Development

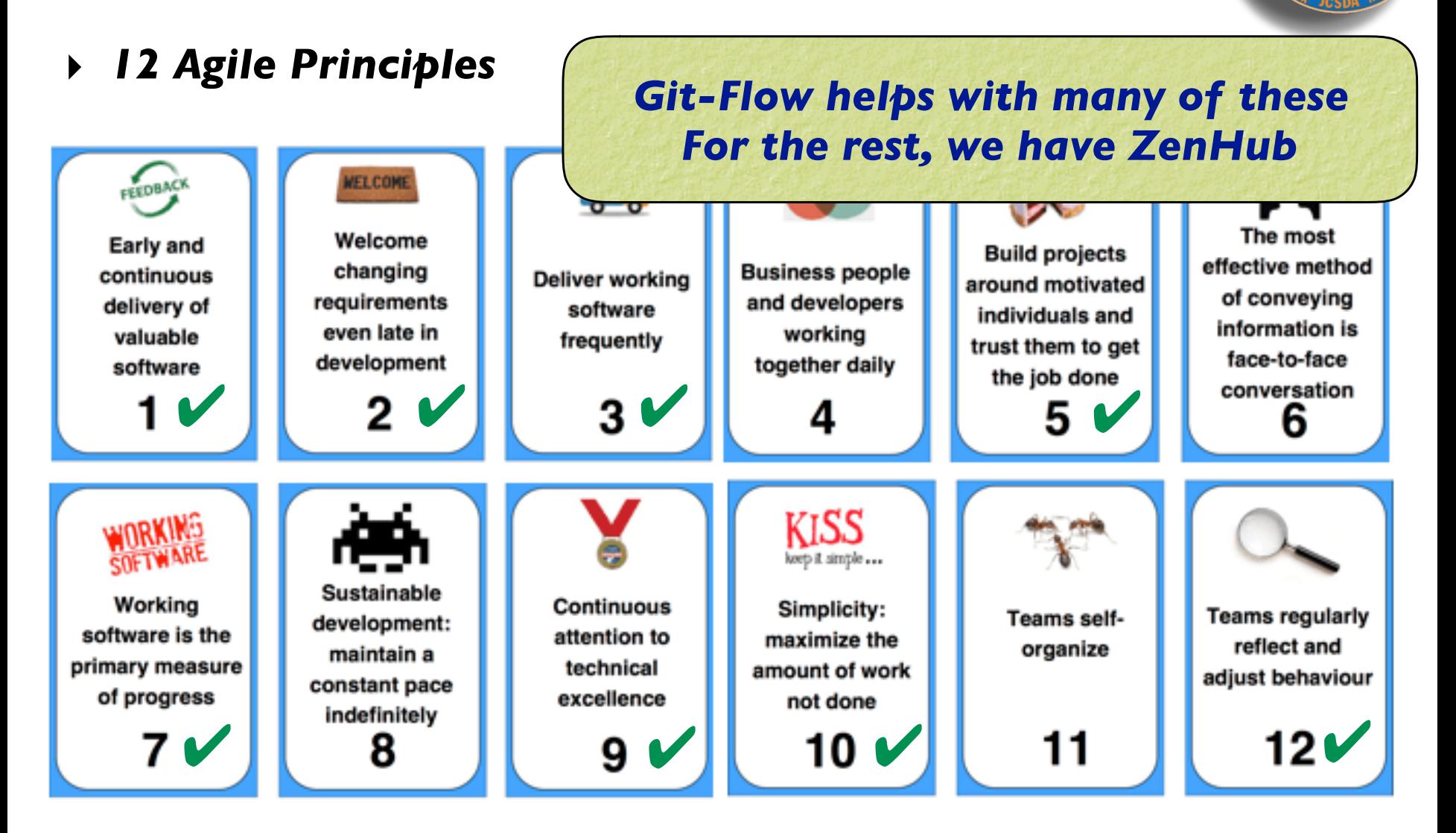

#### **https://nomad8.com/**

# ZenHub (Sample board)

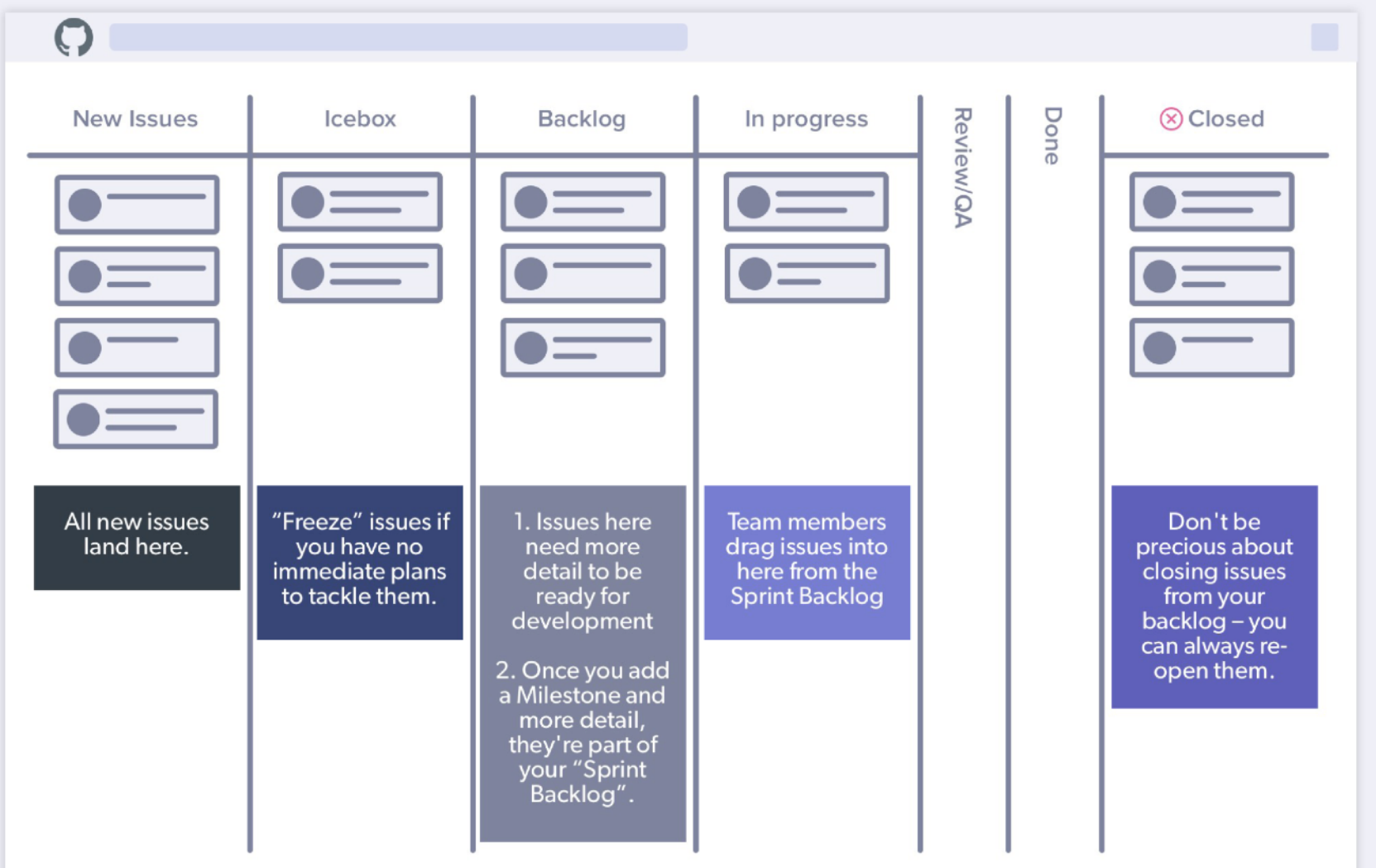

### ZenHub Features

- **‣** *Customizable Project boards*
	- ✦ *Prioritize and organize tasks*
	- ✦ *Reviews/Feedback*
	- ✦ *Sprints (Milestones) and Epics*
- **‣** *Closely integrated with GitHub* 
	- ✦ *Access boards directly from GitHub repos*
	- ✦ *ZenHub tasks are GitHub issues and vice versa*
- **‣** *Tasks/Issues*
	- ✦ *Assign up to 10 individuals*
	- ✦ *Labels, difficulty estimates, etc.*
	- ✦ *Can be linked to pull requests*
	- ✦ *Markdown supported (boldface, checklists…)*
- **‣** *Monitoring progress*
	- ✦ *Burndown charts*
	- ✦ *Velocity tracking*
	- ✦ *Release reports* 
		- *- Time estimate to deliver a specified set of features*

### ZenHub Pipelines

- **‣** *New Issues*
	- ✦ *Default landing spot*
	- ✦ *Issues should not stay here long*
- **‣** *Backlog* 
	- ✦ *Main "To Do" List*
	- ✦ *Arrange in order of priority (reviewed regularly by teams)*
- **‣** *IceBox*
	- ✦ *Low-priority items that should be done at some point but do not require immediate attention*
- **‣** *In Progress*
	- ✦ *Lets others know what you are doing to promote collaboration and avoid redundancy*
- **‣** *Review/QA*
	- ✦ *Solicit feedback before you mark something as…*
- **‣** *Closed*

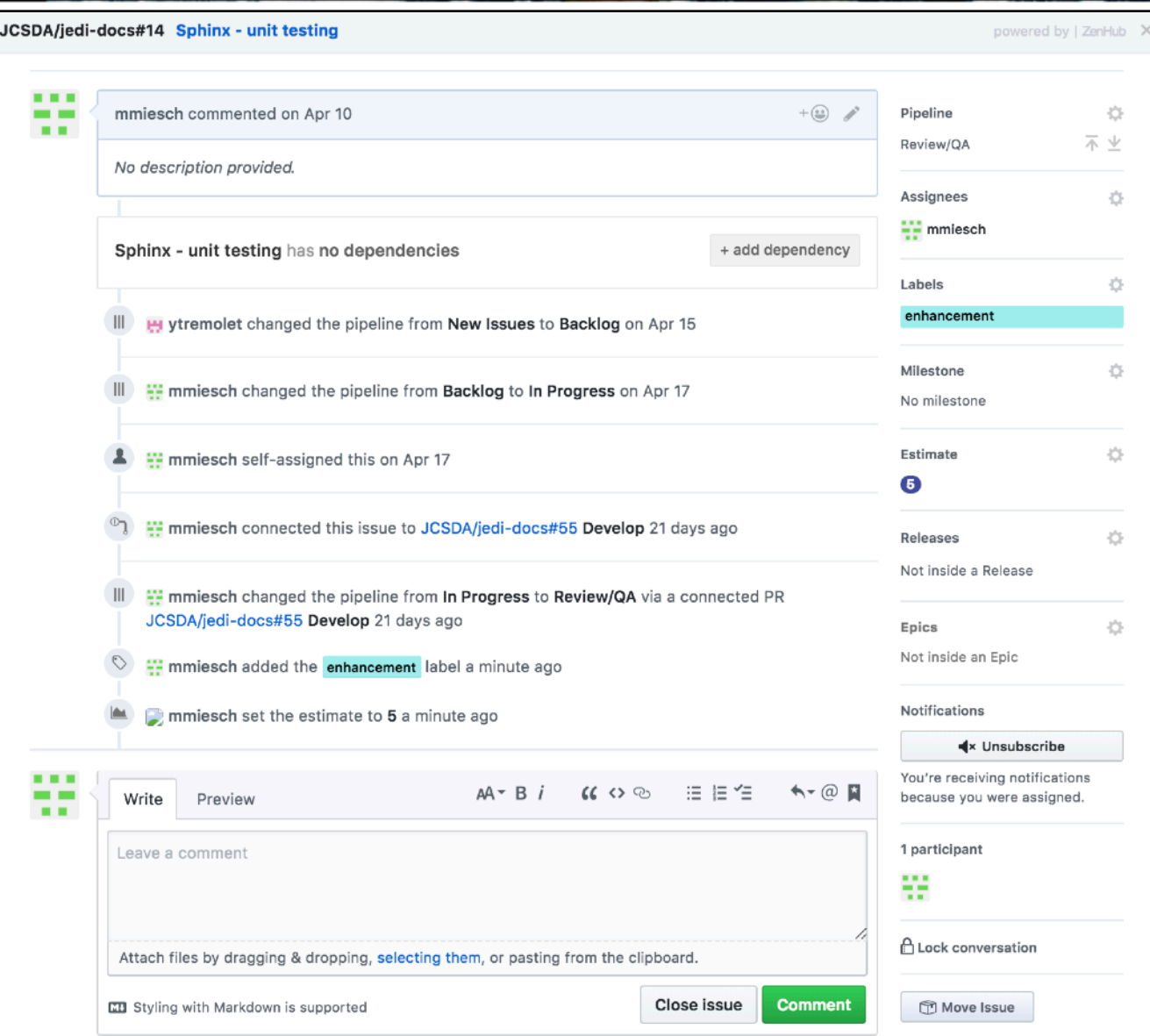

**TELLITE DA** 

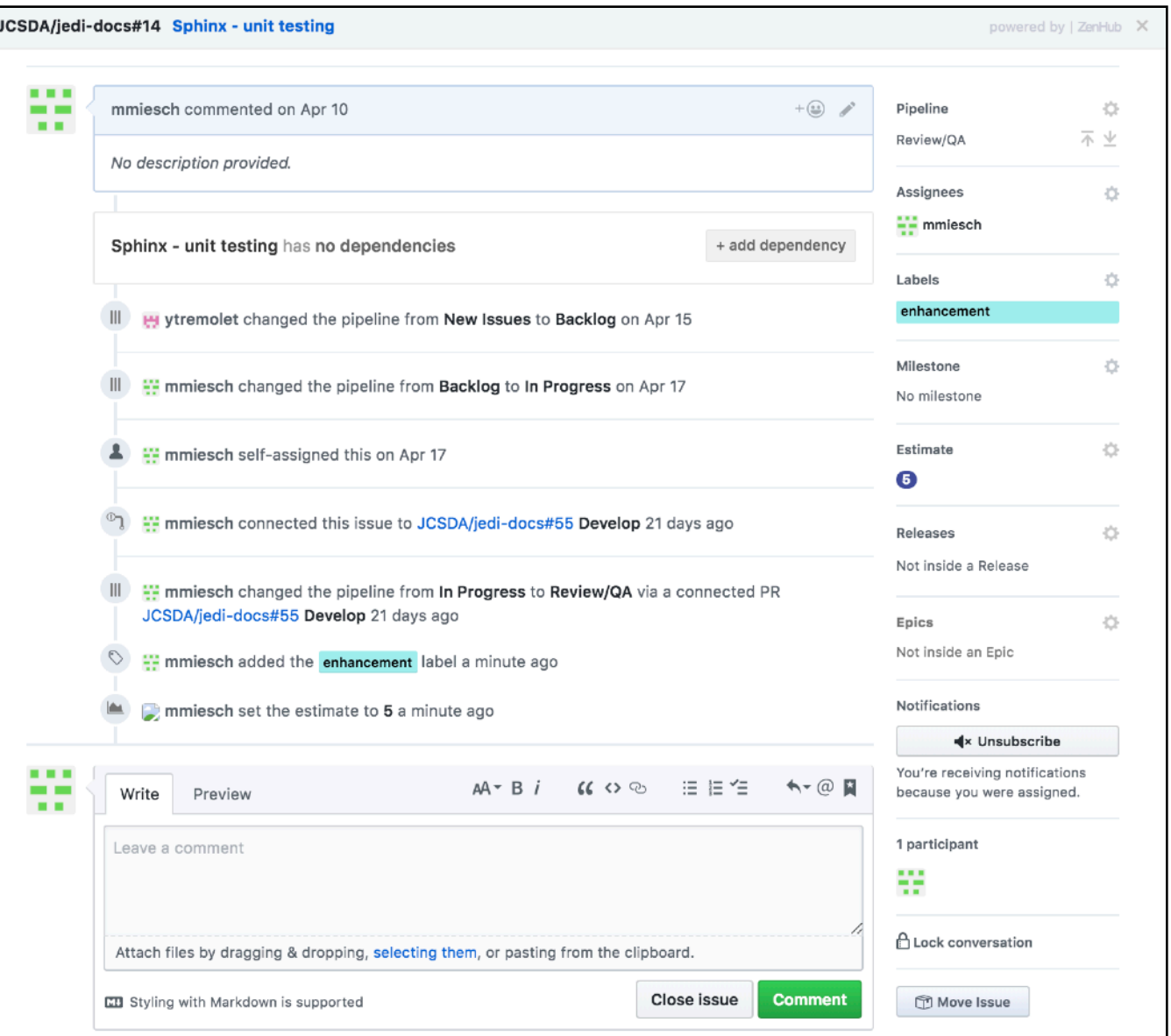

Estimate  $\frac{1}{2}\frac{\lambda}{\sqrt{2}}$ How complex is this issue? Filter estimates (or type to create one)  $0.5$ 1  $3<sup>°</sup>$ 5 8 13 21 40 75

SATELLITE DATE

春

Suggestion: 1 unit =  $1/2$  day dedicated work

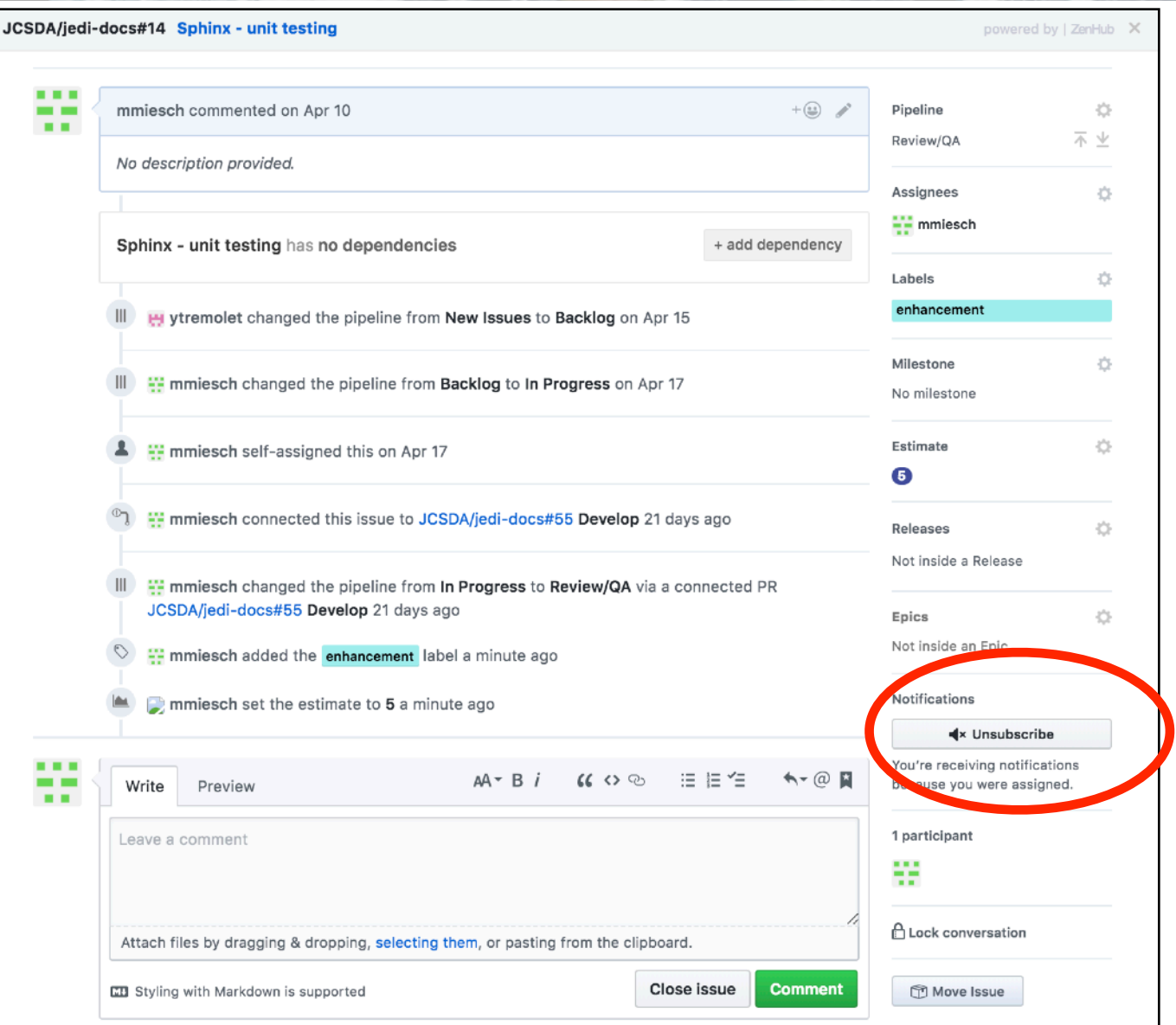

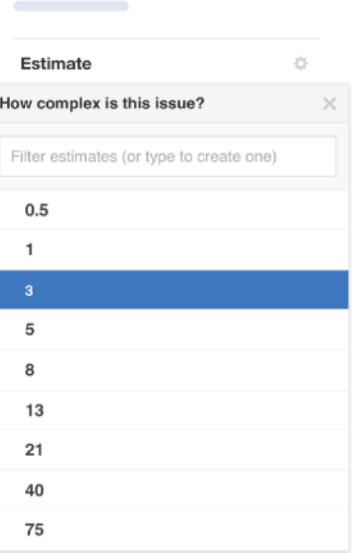

**ATELLITE DA** 

Suggestion: 1 unit =  $1/2$  day dedicated work

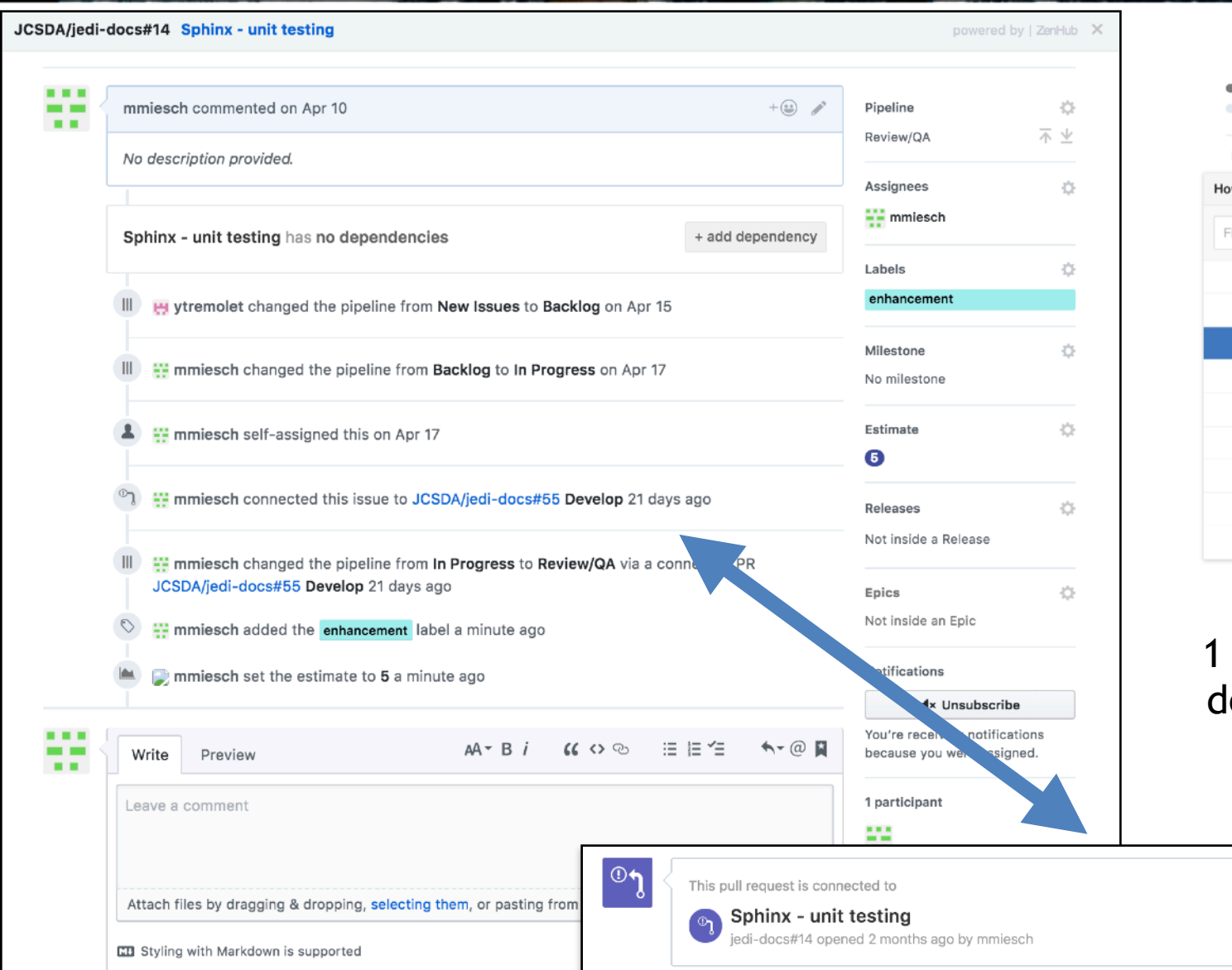

Estimate  $\frac{1}{2\sqrt{3}}$ w complex is this issue? filter estimates (or type to create one)  $0.5$ 5 8 13  $21$ 40 75

SATELLITE DATA

春

Suggestion: unit =  $1/2$  day edicated work

Disconnect

### ZenHub: Milestones and Epics

- **‣** *Milestones (Sprints)*
	- ✦*Short-term (~ 2 weeks)*
	- ✦*Focused work, often on 1-2 repos*
	- ✦*Deliverables = specific functionality/features*
- **‣** *Epics*  ✦*Long-term (indefinite)* ✦*Typically span multiple repos* ✦*Deliverables = releases, guiding vision*

*Project boards include filters to view only issues associated with Milestones, Epics or other attributes (assignee, label, repo, release…)*

### ZenHub: Sprint Retrospective

*Sprint Retrospectives and other agile workflow components (Sprint Review, Release Planning, etc) are best done faceto-face, but one could in principle dedicate an issue or a pipeline to solicit further perspectives* 

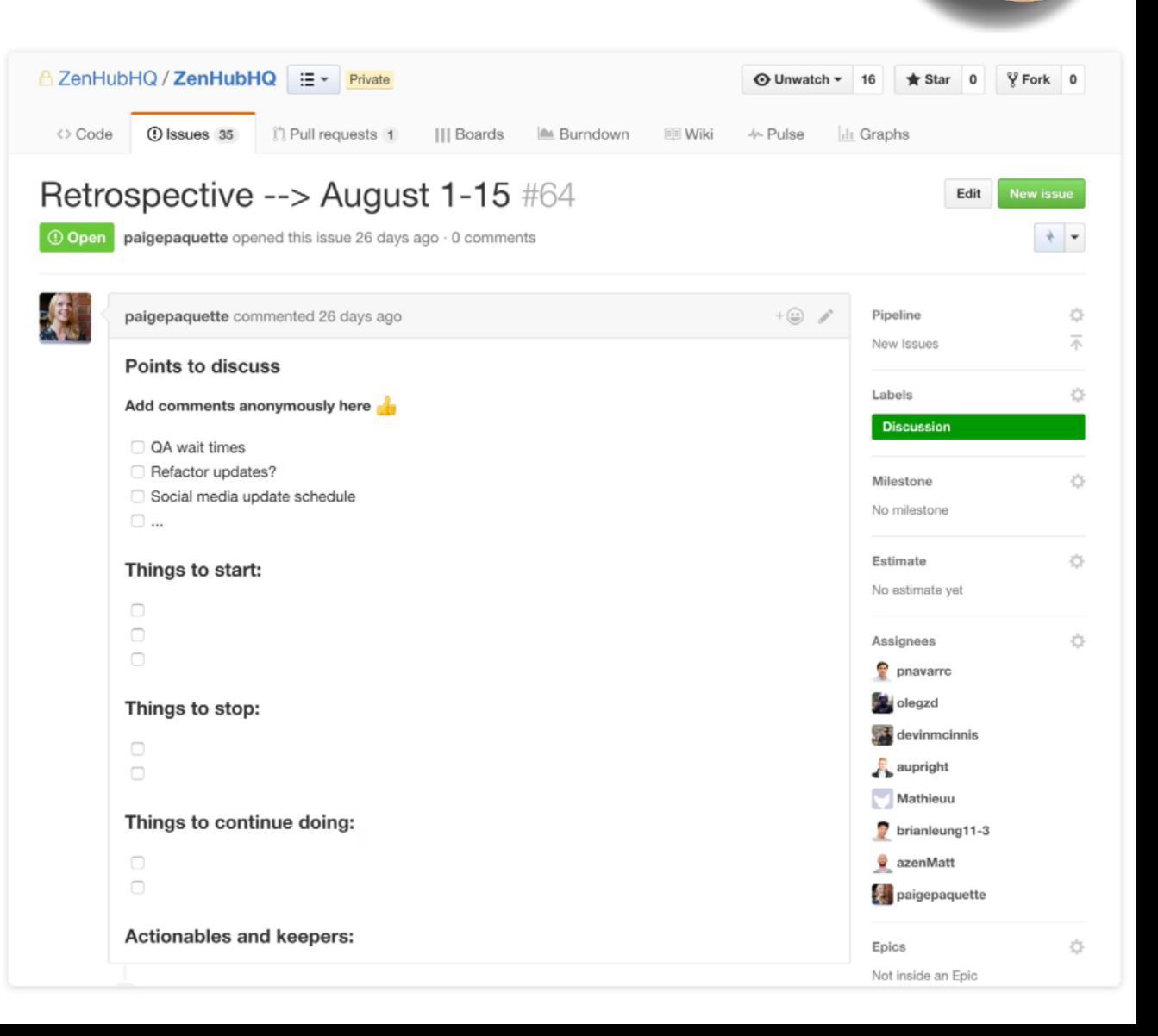

COR SATELLITE DATA

## ZenHub: Burndown chart

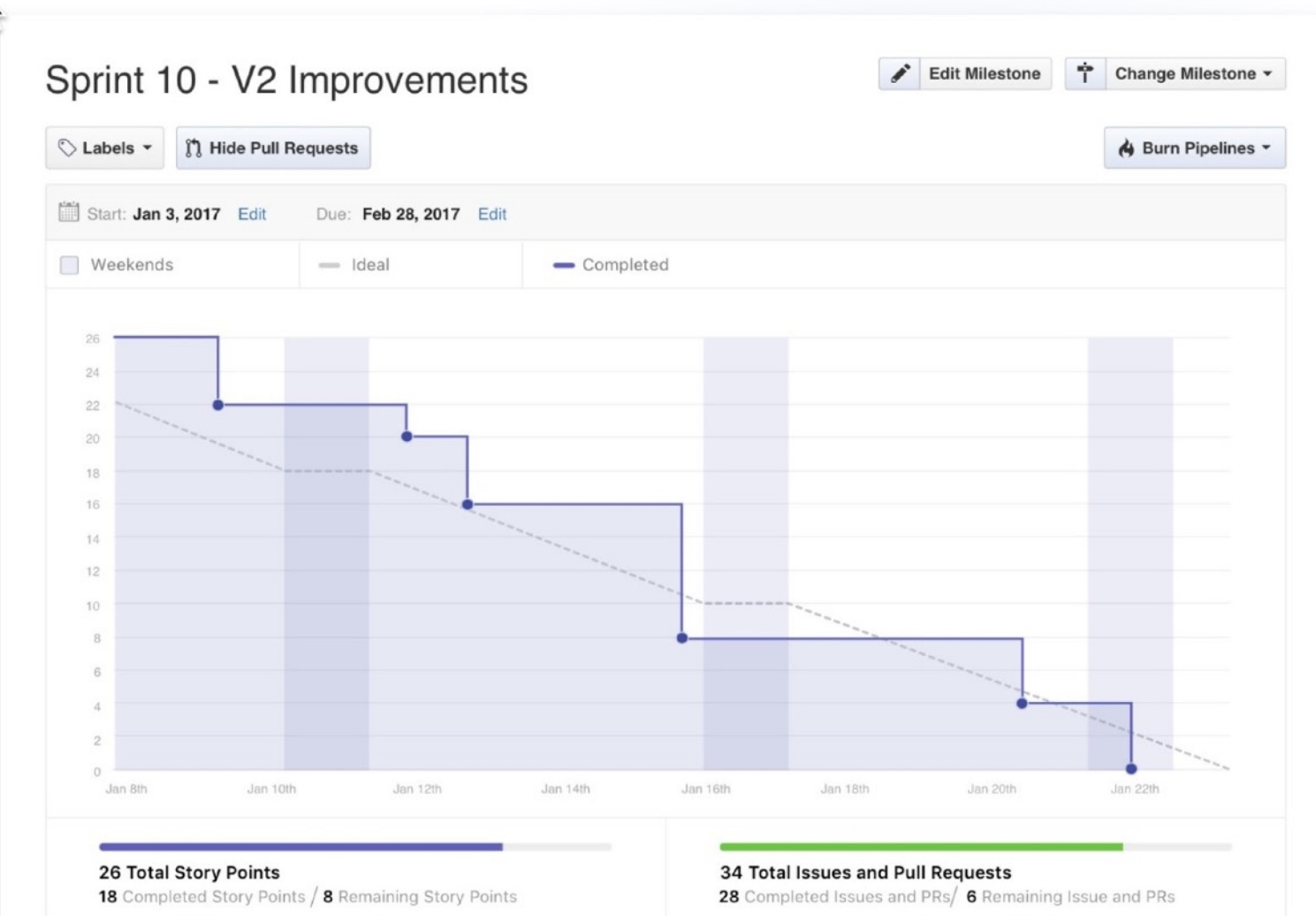

## ZenHub: Release Report

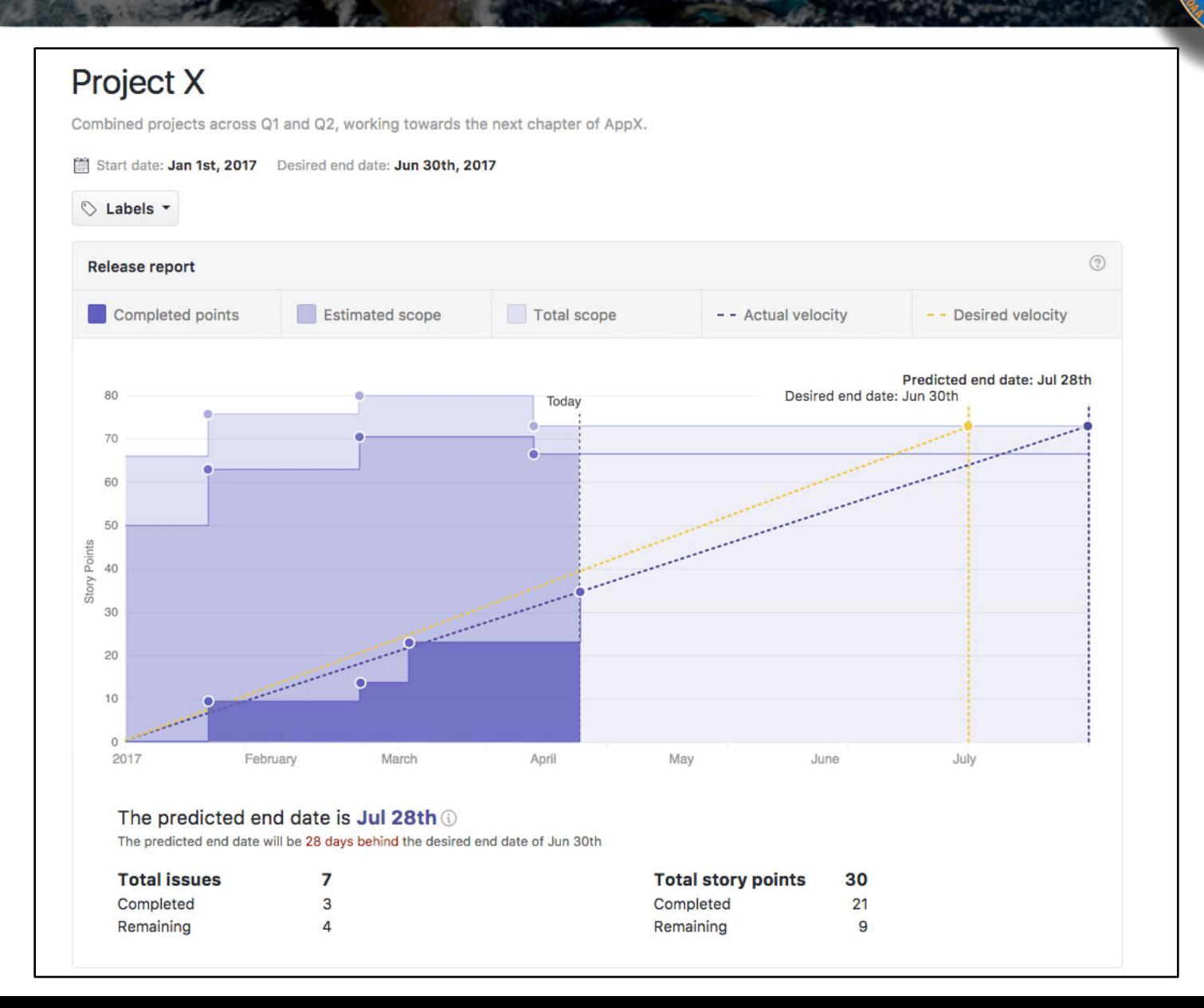

COR SATELLITE DATA

#### Resources: ZenHub/GitHub

*ZenHub Guides* **<https://www.zenhub.com/guides>**

#### *Extensive GitHub documentation & tutorials* **<https://help.github.com>**

#### *Lots of Great Github Cheat Sheets*

**<https://education.github.com/git-cheat-sheet-education.pdf> <https://jan-krueger.net/git-cheat-sheet-extended-edition> <https://patrickzahnd.ch/uploads/git-transport-v1.png>**

#### Resources: Git-Flow

*JEDI Git Flow page* **[https://jointcenterforsatellitedataassimilation-jedi-docs.readthedocs-hosted.com/](https://jointcenterforsatellitedataassimilation-jedi-docs.readthedocs-hosted.com/en/latest/developer/developer_tools/getting-started-with-gitflow.html) [en/latest/developer/developer\\_tools/getting-started-with-gitflow.html](https://jointcenterforsatellitedataassimilation-jedi-docs.readthedocs-hosted.com/en/latest/developer/developer_tools/getting-started-with-gitflow.html)**

*The Git Flow manifesto (all you need to know about the philosophy):* **<http://nvie.com/posts/a-successful-git-branching-model/>**

*Git Flow cheat sheet:* **<https://danielkummer.github.io/git-flow-cheatsheet/>**

*Git avh (a fork of the original, with added features):* **<https://github.com/petervanderdoes/gitflow-avh>**

*Atlassian git-flow tutorial (philosophy and application):* **[https://www.atlassian.com/git/tutorials/comparing-workflows/](https://www.atlassian.com/git/tutorials/comparing-workflows/gitflow-workflow) [gitflow-workflow](https://www.atlassian.com/git/tutorials/comparing-workflows/gitflow-workflow)**

#### Resources: Git-LFS

*JEDI Git-LFS page* **https://jointcenterforsatellitedataassimilation-jedi-docs.readthedocshosted.com/en/latest/developer/developer\_tools/gitlfs.html**

*GitHub's Help page:* **https://help.github.com/articles/about-git-large-file-storage/**

*Tutorial:* **https://github.com/git-lfs/git-lfs/wiki/Tutorial**

*Installation? Already installed in the JEDI singularity container*

*Binaries available for download on:* **https://git-lfs.github.com**

#### *Or, on a Mac:*

brew install git-lfs